# **Desarrollo de una aplicación web para evaluar cultivos agrícolas a través del método de la MAP\***

## **Development of a web application to evaluate agricultural crops through the MAP method**

#### **Adela Vásquez-García1 , Dora Ma. Sangerman-Jarquín2§ y Luis Reyes Muro3**

<sup>1</sup>Colegio de Postgraduados-Campus Montecillo. Carretera México-Texcoco km 36.5, Montecillo, Texcoco, Estado de México. CP. 56230. <sup>2</sup>Campo Experimental Valle de México-INIFAP. Carretera Los Reyes-Texcoco km 13.5, Coatlinchán, Texcoco, Estado de México. AP. 10. CP. 56250. Tel. 01 (800) 0882222, ext. 85353. (sangerman. dora@inifap.gob.mx). <sup>3</sup>Campo Experimental Pabellón-INIFAP. Pabellón de Arteaga, Aguascalientes. CP. 20660. Tel. 01 (800) 0882222. (reyes.luis@inifap.gob.mx).<br>§Autor para correspondencia: sangerman dora@inifap.gob.mx Autor para correspondencia: sangerman.dora@inifap.gob.mx.

## **Resumen**

### **Abstract**

Se desarrolló una aplicación web, con una interfaz amigable, cuenta con una base de datos flexible y segura para el manejo de información, esta aplicación evalúa cultivos agrícolas a través de la metodología de la matriz de análisis de políticas (MAP) desarrollado por Monke y Pearson (1984). Para conocer la precisión de la aplicación web en cultivos agrícolas, se hizo un ensayo capturando un cultivo de producción de trigo en Guanajuato (Distrito 005 Cortázar), realizado con base a información ya obtenida. Una vez efectuado el análisis se concluyó que la aplicación web desarrollada es eficiente, precisa y confiable para evaluar cultivos agrícolas mediante variables como competitividad, ventaja comparativa y coeficientes de protección. La aportación de este trabajo demuestra que es posible crear aplicaciones web que permiten evaluar cultivos agrícolas.

**Palabras claves:** competitividad, indicadores, subsidio, ventaja comparativa.

A web application was developed, with a friendly interface, a flexible and secure database for information management, this application evaluates agricultural crops through the methodology of the matrix of policy analysis (MAP) developed by Monke and Pearson (1984). In order to know the accuracy of the web application in agricultural crops, an essay was made capturing a wheat production crop in Guanajuato (District 005 Cortazar), based on information already obtained. Once the analysis was done, it was concluded that the developed web application is efficient, accurate and reliable to evaluate agricultural crops through variables such as competitiveness, comparative advantage and protection coefficients. The contribution of this work shows that it is possible to create web applications that allow the evaluation of agricultural crops.

**Keywords:** comparative advantage, competitiveness, indicators, subsidy.

\* Recibido: julio de 2017

Aceptado: noviembre de 2017

# **Introducción**

El análisis de las ventajas comparativas es indispensable para medir los efectos de la apertura comercial y la eficiencia de los sistemas de producción regionales. Para el desarrollo de este trabajo se ha utilizado el esquema de la matriz de análisis de políticas (MAP), desarrollado por Monke y Pearson (1984). Este es un modelo teórico para construir las matrices de ingresos, costos y ganancias (a precios privados y económicos) a través de hojas de cálculo, por lo que es difícil conservar los datos correctos y evitar errores si no se tiene el cuidado necesario, además se requiere una herramienta eficiente, precisa y de fácil uso, para una mayor competitividad, en vista de lo anterior se desarrolló una aplicación web que ofrece un diseño de interfaz amigable y que permite analizar la competitividad, ventajas comparativas, así como la rentabilidad de proyectos agrícolas través del método de la MAP.

La MAP se basa fundamentalmente en el análisis de presupuestos, a precios de mercado y a precios sociales (costos de oportunidad). Así, se determina la competitividad (medida como la rentabilidad privada) y las ventajas comparativas (eficiencia en el uso de los recursos domésticos de producción) de distintos sistemas productivos y diferentes zonas de producción, referidas a centros específicos de consumo (Gittinger, 1983). Una de las ventajas de esta metodología es la identificación de los distintos instrumentos de política (macroeconómica y sectorial) que inciden en la competitividad de los sistemas agrícolas y la cuantificación de los efectos de dichas políticas (Salcedo, 2007).

Bajo este escenario de competitividad internacional la producción agrícola en el país asume este concepto: producir de manera eficiente para el mercado interno y externo, ya que estos productos ofrecen ventajas comparativas y rentabilidad, son una fuente importante de entrada de divisas y además generan empleo (Salcedo *et al*., 1993). Por lo que es necesario tener una herramienta eficiente para la fijación de políticas en un sistema agrícola con base en el cálculo de una serie de indicadores que nos permita determinar la situación de competitividad, protección y subsidio, tal como MAP pero de una manera más rápida.

La MAP reorganiza los datos de los presupuestos privados y sociales para facilitar la evaluación de efectos de política y de distorsiones de mercados en los insumos comerciables, factores de producción y productos. El formato de MAP,

# **Introduction**

The analysis of comparative advantages is essential to measure the effects of commercial openness and the efficiency of regional production systems. For the development of this work we have used the matrix of the policy analysis matrix (MAP), developed by Monke and Pearson (1984). This is a theoretical model to build the matrices of income, costs and profits (at private and economic prices) through spreadsheets, so it is difficult to keep the correct data and avoid errors if you do not have the necessary care, in addition an efficient, precise and user-friendly tool is required for greater competitiveness, in view of the above, a web application was developed that offers a user-friendly interface design that allows analyzing competitiveness, comparative advantages, as well as the profitability of projects agricultural products through the MAP method.

The MAP is based fundamentally on the analysis of budgets, at market prices and at social prices (opportunity costs). Thus, competitiveness (measured as private profitability) and comparative advantages (efficiency in the use of domestic production resources) of different production systems and different production areas are determined, referring to specific consumption centers (Gittinger, 1983). One of the advantages of this methodology is the identification of the different policy instruments (macroeconomic and sectorial) that affect the competitiveness of agricultural systems and the quantification of the effects of these policies (Salcedo, 2007).

Under this scenario of international competitiveness, agricultural production in the country assumes this concept: producing efficiently for the domestic and foreign markets, since these products offer comparative advantages and profitability, are an important source of foreign currency and also generate employment (Salcedo *et al*., 1993). Therefore it is necessary to have an efficient tool for setting policies in an agricultural system based on the calculation of a series of indicators that allow us to determine the situation of competitiveness, protection and subsidy, such as MAP but in a faster way.

The MAP reorganizes data from private and social budgets to facilitate the evaluation of policy effects and market distortions in marketable inputs, factors of production and contiene datos sobre ingresos, costos y rentabilidad para un solo cultivo a precios privados y sociales (Pearson y Monke, 1984).

Por lo cual el objetivo principal de este trabajo es desarrollar con una aplicación web con una interfaz amigable y una base de datos adecuada, flexible y segura para el manejo de la información en el análisis de la competitividad y ventajas comparativas de cultivos agrícolas a través del método de la MAP. En este trabajo se plantea el desarrollo de una aplicación web, por lo cual se definen algunos conceptos propios de la aplicación y relacionados con esta.

Una aplicación web es un sistema informático que los usuarios utilizan accediendo a un servidor web a través de internet o de una intranet. Las aplicaciones web son populares debido a la sencillez del navegador web como cliente ligero (Senn, 1997). La facilidad para actualizar y mantener aplicaciones web sin distribuir e instalar software en miles de potenciales clientes es otra razón de su popularidad (Barry y Lang, 2001).

La aplicación web reside en un servidor y responde a las peticiones de los clientes por Internet, del lado del cliente la aplicación web es hospedada por un navegador. La interfaz de usuario de la aplicación toma la forma de páginas de HTML y son mostradas por el navegador del cliente (Escalona *et al*., 2002). El servidor de aplicaciones lee el código de la página, finaliza la página en función de las instrucciones del código y elimina el código de la página. El resultado es una página estática que el servidor de aplicaciones devuelve al servidor web, que a su vez la envía al navegador solicitante. Lo único que el navegador recibe cuando llega la página es código HTML puro (Sierra y Antonio, 2007).

Las aplicaciones web necesita de un lenguaje de programación que es un conjunto de instrucciones, operadores y reglas de sintaxis, que se ponen a disposición del programador para que pueda comunicarse con los dispositivos hardware y software existentes (Mueller, 2005). Así también de una base de datos que Whitten *et al*. (1996) define como un conjunto exhaustivo no redundante de datos estructurados organizados independientemente de su utilización y su implementación en máquina accesibles en tiempo real y compatibles con usuarios concurrentes con necesidad de información diferente y no predicable en tiempo.

Una aplicación web es desarrollada a través de un ciclo de vida de sistemas. Laudon y Laudon (1996) afirma que un ciclo de vida de desarrollo de sistemas es una vista de las products. The MAP format contains data on income, costs and profitability for a single crop at private and social prices (Pearson and Monke, 1984).

Therefore, the main objective of this work is to develop a web application with a friendly interface and an adequate, flexible and secure database for the management of information in the analysis of competitiveness and comparative advantages of agricultural crops through the MAP method. In this work the development of a web application is considered, for which some concepts related to the application and related to it are defined.

A web application is a computer system that users use by accessing a web server through the Internet or an intranet. Web applications are popular due to the simplicity of the web browser as a thin client (Senn, 1997). The ease of updating and maintaining web applications without distributing and installing software on thousands of potential clients is another reason for its popularity (Barry and Lang, 2001).

The web application resides on a server and responds to customer requests over the Internet. On the client side, the web application is hosted by a browser. The user interface of the application takes the form of HTML pages and are displayed by the client's browser (Escalona *et al*., 2002). The application server reads the code of the page, finishes the page according to the instructions of the code and removes the code from the page. The result is a static page that the application server returns to the web server, which in turn sends it to the requesting browser. The only thing that the browser receives when the page arrives is pure HTML code (Sierra and Antonio, 2007).

Web applications need a programming language that is a set of instructions, operators and syntax rules, which are made available to the programmer so that they can communicate with existing hardware and software devices (Mueller, 2005). A database that Whitten *et al*. (1996) defines as a comprehensive non-redundant set of structured data organized independently of its use and its implementation in machine accessible in real time and compatible with concurrent users with need for different information and not predicable in time.

A web application is developed through a systems life cycle. Laudon and Laudon (1996) states that a systems development life cycle is a view of the activities that occur during software development, attempts to determine the

actividades que ocurren durante el desarrollo de software, intenta determinar el orden de las etapas involucradas y los criterios de transición asociados entre estas etapas. El modelo en cascada es el más básico de todos los modelos, y sirve como bloque de construcción para los demás modelos de ciclo de vida (Pressman, 2001). La visión del modelo cascada dice que el desarrollo de software puede ser a través de una secuencia simple de fases. Cada fase tiene un conjunto de metas bien definidas, y las actividades dentro de una fase contribuye a la satisfacción de metas de esa fase o quizás a una subsecuencia de metas de la fase (Sommerville, 2001).

### **Materiales y métodos**

#### **Metodología de la MAP**

Gotsch *et al*. (2003) señalan que los principales datos que componen el presupuesto de un cultivo son: insumos comerciables (fertilizantes, semilla, pesticidas), factores internos (tierra, trabajo y capital), productos (cultivos) y subproductos, precios de insumos y productos.

Después de calcular el presupuesto privado se procede a determinar los precios sociales. Los precios sociales de los factores internos y los bienes comerciables se determinan en forma diferente. A los factores internos se le asignan precios sociales equivalentes al valor de su costo de oportunidad; es decir, las utilidades en su uso alternativo más rentable desde el punto de vista social. El valor del costo de oportunidad de la tierra puede estimarse a partir de los mismos presupuestos de las actividades (como las utilidades marginales de la tierra en los cultivos más rentables desde el punto de vista social). Es difícil establecer los valores de costo de oportunidad de la mano de obra y el capital ya que implica ajustar los precios de mercado mediante algún factor de conversión compensatoria seleccionado para reflejar el grado estimado de distorsión existente a la economía (Naylor y Gotsch, 1992).

Según Morris (1990) con los datos del presupuesto económico se puede calcular la relación de costo de los recursos internos o ventaja comparativa de un cultivo con la siguiente fórmula:

$$
RCR = \frac{G}{E-F}
$$

Donde: RCR= relación de costo de los recursos internos: G= costo de los factores internos valuados en precios económicos; E= ingreso bruto valuado a precios económicos; order of the stages involved and the transition criteria associated between these stages. The cascade model is the most basic of all the models, and serves as a building block for the other life cycle models (Pressman, 2001). The vision of the waterfall model says that software development can be through a simple sequence of phases. Each phase has a set of well-defined goals, and the activities within a phase contribute to the satisfaction of goals of that phase or perhaps to a sub-sequence of goals of the phase (Sommerville, 2001).

## **Materials and methods**

#### **Methodology of the MAP**

Gotsch *et al*. (2003) point out that the main data that make up the budget of a crop are: tradable inputs (fertilizers, seeds, pesticides), internal factors (land, labor and capital), products (crops) and by-products, prices of inputs and products.

After calculating the private budget, the social prices are determined. The social prices of internal factors and tradable goods are determined differently. Internal factors are assigned social prices equivalent to the value of their opportunity cost; that is to say, the utilities in their alternative use more profitable from the social point of view. The value of the opportunity cost of the land can be estimated from the same budgets of the activities (such as the marginal utilities of the land in the most profitable crops from the social point of view). It is difficult to establish the opportunity cost values of labor and capital since it involves adjusting market prices by means of some selected compensatory conversion factor to reflect the estimated degree of distortion existing in the economy (Naylor and Gotsch, 1992).

According to Morris (1990) with the data of the economic budget can calculate the cost ratio of internal resources or comparative advantage of a crop with the following formula:

$$
RCR = \frac{G}{E-F}
$$

Where: RCR= cost ratio of internal resources; G= cost of internal factors valued at economic prices; E= gross income valued at economic prices; F= cost of production of tradable inputs valued at economic prices; and (E-F)= value added valued at efficiency (economic) prices.

F= costo de la producción de los insumos comerciables valuados a precios económicos; y (E-F)= valor agregado valuados a precios de eficiencia (económicos).

Si RCR es mayor que la unidad o negativo, implica que: no es redituable para el país producir el cultivo, se da un uso ineficiente de los recursos internos y el país no tiene ventaja comparativa en la producción del cultivo. Si RCR es menor que la unidad implica que: si es redituable para el país producir el cultivo, se da un uso eficiente de los recursos internos y el país tiene ventaja comparativa en la producción del cultivo.

Forero *et al*. (2007) Señala que el coeficiente de protección nominal de los insumos (CPNI) muestra el grado de transferencia en los insumos comercializables y se determina por el cociente de estos insumos evaluados a precios privados entre su correspondiente evaluación a precios d eficiencia económica.

$$
CPNI = \frac{B}{F} = \frac{Pj}{Pj^*}
$$

Donde: B= costo de producción de los insumos comerciables valuados a precios privados; F= costo de producción de los insumos comerciables valuados a precios económicos; Pj= precio promedio ponderado de los insumos comercializables, a precios de mercado nacional; y  $Pi^*$ = precio promedio de eficiencia económica de insumos comercializables.

Jiménez y Quiros (1999) definen al coeficiente de protección efectiva (CPE), como la relación entre el valor agregado a precios de mercado entre el valor agregado a precios económicos. Este coeficiente mide el grado de transferencia a productos e insumos derivados de la política comercial y de tipo de cambio.

$$
CPE = \frac{A-B}{E-F} = \frac{VAP}{VAE}
$$

Donde: A= ingreso bruto valuado a precios privados; B= costo de producción de los insumos comerciables valuados a precios privados; E= ingreso bruto valuado a precios económicos; F= costo de producción de los insumos comerciables valuados a precios económicos; VAP= valor agregado a precios de mercado (A-B); y VAE= valor agregado valuado a los precios de eficiencia económica.

Si la CPE es mayor que uno implica que el efecto de las políticas orientadas a productos e insumos comerciables constituye un incentivo positivo a la producción y el cultivo

If RCR is greater than unity or negative, it implies that: it is not profitable for the country to produce the crop, there is an inefficient use of domestic resources and the country has no comparative advantage in crop production. If RCR is less than the unit implies that: if it is profitable for the country to produce the crop, there is an efficient use of internal resources and the country has a comparative advantage in the production of the crop.

Forero *et al*. (2007) indicates that the nominal protection of inputs (CPNI) coefficient shows the degree of transfer in marketable inputs and is determined by the quotient of these inputs evaluated at private prices between their corresponding evaluations at economic efficiency prices.

$$
CPNI = \frac{B}{F} = \frac{Pj}{Pj^*}
$$

Where: B= production cost of tradable inputs valued at private prices;  $F=$  production cost of tradable inputs valued at economic prices;  $Pj$  weighted average price of marketable inputs, at national market prices; and  $Pj^*$ = average price of economic efficiency of marketable inputs.

Jimenez and Quiros (1999) define the effective protection coefficient (CPE) as the relationship between the values added at market prices between the values added at economic prices. This coefficient measures the degree of transfer to products and inputs derived from the commercial policy and the exchange rate.

$$
CPE = \frac{A-B}{E-F} = \frac{VAP}{VAE}
$$

Where:  $A =$  gross income valued at private prices;  $B =$ production cost of tradable inputs valued at private prices;  $E=$  gross income valued at economic prices;  $F=$  production cost of tradable inputs valued at economic prices; VAP= value added at market prices (A-B); and VAE= value added valued at economic efficiency prices.

If the CPE is greater than one, it implies that the effect of policies oriented towards products and marketable inputs constitutes a positive incentive to production and cultivation is protected. If the CPE is less than one, it implies that the effect of the policies oriented to products and marketable inputs constitutes a negative incentive for production, the crop is not protected and the higher the CPE, the greater the private gain compared to the one it would generate, in the

está protegido. Si la CPE es menor que uno implica que el efecto de las políticas orientadas a productos e insumos comerciables constituye un incentivo negativo para la producción, el cultivo no está protegido y mientras mayor sea el CPE, mayor será la ganancia privada respecto a la que se generaría, de no existir las políticas que afectan positivamente al producto e insumos comerciables ya que este ignora los efectos de la política sobre factores internos de la producción.

Para la realización del proyecto se utilizaron diversos métodos tales como: el ciclo de vida de desarrollo de sistemas elegido fue en cascada, que se dividió en seis etapas las cuales son análisis, diseño, codificación, pruebas, instalación y mantenimiento. Existen gran cantidad de variantes que dependen de la organización, del tipo de sistema que se realizará, de los gustos de los administradores y del tiempo. El ciclo de desarrollo de base de datos se dividió en dos fases que tiene como objetivo diseñar la estructura lógica y física de una base de datos para atender las necesidades de información de los usuarios de un conjunto definido de aplicaciones.

La tecnología que se seleccionó es ASP.Net en combinación con el lenguaje de programación C#, ASP.NET se complementa con un diseñador y una caja de herramientas muy completos en el entorno integrado de programación de visual studio, es independiente del lenguaje (MacDonald, 2002). C# fue seleccionado por su completo soporte para programación orientada a objetos; el manejador de base de datos que se eligió es mySQL, por el tipo y tamaño de la información que se maneja en este. En cuanto al diseño de navegación, el tipo de estructura definida es jerárquica porque de la primera pantalla que es el inicio de sesión, se deriva la pantalla de registro y la pantalla de cultivos de la cual surge la pantalla de presupuestos y de esta la pantalla de presupuesto privado, económico, resúmenes y efectos de política.

La búsqueda de errores que se realizó a través de las pruebas de unidad, mismas que sirvieron para comprobar el correcto funcionamiento de un componente concreto de la aplicación, conforme se le añadían nuevas funcionalidades a la aplicación se le fueron realizando pruebas para medir el progreso, así como para comprobar que lo que antes funcionaba sigue funcionando dando paso a las pruebas de regresión; pruebas de integración: estas se realizaron después de haber concluido el total de la aplicación comprobando el funcionamiento de manera integral. Las pruebas de absence of policies that positively affect the product and marketable inputs since it ignores the effects of the policy on internal factors of production.

Several methods were used to carry out the project, such as: the system development life cycle was cascaded, which was divided into six stages, which are analysis, design, coding, testing, installation and maintenance. There are many variants that depend on the organization, the type of system to be made, the tastes of the administrators and time. The database development cycle was divided into two phases that aims to design the logical and physical structure of a database to meet the information needs of users of a defined set of applications.

The technology that was selected is ASP.Net in combination with the C# programming language, ASP.NET is complemented by a designer and a very complete toolbox in the integrated visual studio programming environment, it is independent of the language (MacDonald, 2002). C# was selected for its full support for object-oriented programming; the database manager that was chosen is mySQL, because of the type and size of the information handled in it. Regarding the navigation design, the type of structure defined is hierarchical because of the first screen that is the beginning of the session, the registration screen and the crop screen are derived from which the budget screen appears and from this the screen of private, economic budget, summaries and policy effects.

The search for errors that were made through the unit tests, which were used to check the correct functioning of a specific component of the application, as new functionalities were added to the application, tests were performed to measure the progress, as well as to verify that what used to work continues to work giving way to regression tests; integration tests: these were carried out after having concluded the total application, checking the operation in an integral manner. The navigation tests were performed to ensure that there were no broken links and the access tests were run to verify that only registered users could enter.

#### **Development of a crop exemplified through software**

To determine the accuracy of the web application in agricultural crops, a trial was conducted capturing a wheat production crop in Guanajuato (District 005 Cortazar), carried out according to the information obtained by Luna (2005). The sample crop analyzed corresponds to nine

navegación se realizaron para asegurarse de que no hubiera enlaces rotos y las pruebas de acceso se corrieron para verificar que solo puedan ingresar los usuarios registrados.

### **Desarrollo de un cultivo ejemplificado a través del software**

Para determinar la precisión de la aplicación web en cultivos agrícolas se realizó un ensayo capturando un cultivo de producción de trigo en Guanajuato (Distrito 005 Cortázar), realizado de acuerdo a la información obtenida por Luna (2005). El cultivo de ejemplo analizado corresponde a nueve centros de apoyo de desarrollo rural (CADER's) del estado de Guanajuato, con tecnología de riego por bombeo, para ejemplificar la tecnología riego por bombeo se utilizó BMF con una superficie de 3 928.2 ha y rendimiento de  $7$  t ha $^{-1}$ .

# **Resultados y discusión**

La aplicación web desarrollada se denominó sistema de evaluación a través de la MAP (SIEMAP) permitirá a los usuarios registrar información de cultivos agrícolas que se deseen evaluar. La aplicación web inicia con una pantalla de registro de usuario donde se debe introducir nombre de usuario y contraseña a través de cajas de texto, si no se cuenta con esos datos es necesario pulsar registrarse para crear una cuenta (Figura 1).

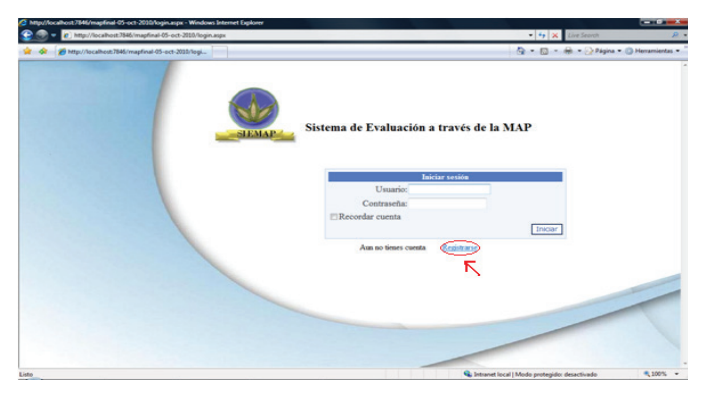

**Figura 1. Pantalla de inicio de sesión de SIEMAP. Figure 1. SIEMAP login screen.**

Después de registrarse aparecerá una ventana que nos permite capturar cultivos, se debe capturar los datos generales del cultivo y posteriormente iniciar la captura rural development support centers (CADER's) in the state of Guanajuato, with irrigation technology by pumping, to exemplify the technology used for irrigation by pumping, BMF was used with an area of 3 928.2 ha and yield of  $7$  t ha<sup>-1</sup>.

# **Results and discussion**

The developed web application was called the Evaluation System MAP (SIEMAP), which will allow users to register information on agricultural crops that they wish to evaluate. The web application starts with a user registration screen where you must enter username and password through text boxes, if you do not have these data you need to press register to create an account (Figure 1).

After registering a window will appear that allows us to capture crops, we must capture the general data of the crop and then start capturing budgets, which are entered by sections, it is necessary to capture the two budgets before referring to the summaries (Figure 2).

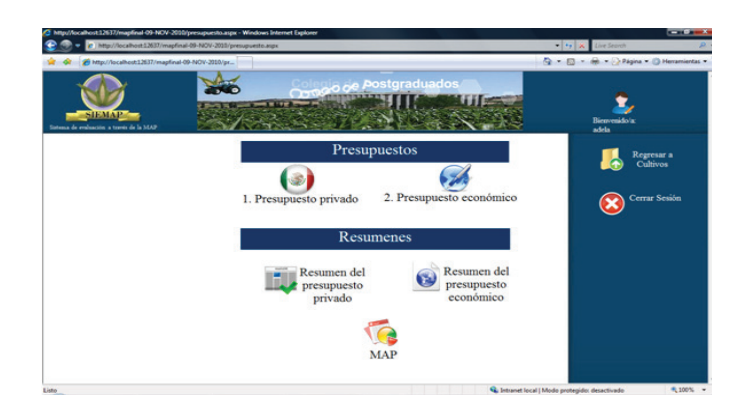

**Figura 2. Pantalla de presupuestos y resúmenes. Figure 2. Budget and summary screen.**

First, the private budget is captured because if it is not, the economic budget will not be shown since it depends on the private one. To start the private budget, press the private budget button and the input classification window will be displayed. Figure 3. In the figure there is an order of introduction that must be followed to avoid errors.

Each section must be completed through a form with text boxes that ask for different data and have three buttons; calculate, save and cancel. It also has a table that shows

de presupuestos, los cuales se introducen por secciones, es necesario capturar los dos presupuestos antes de remitirse a los resúmenes (Figura 2).

Primero se captura el presupuesto privado ya que si no es así, el presupuesto económico no se mostrará puesto que depende del privado. Para iniciar el presupuesto privado se debe pulsar el botón presupuesto privado y se mostrará la ventana de clasificación de insumos Figura 3. En la figura hay un orden de introducción que es necesario seguir para evitar errores.

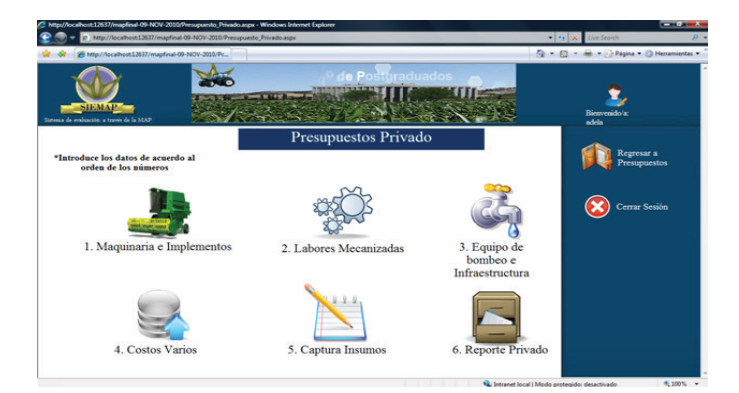

**Figura 3. Orden y clasificación de insumos. Figure 3. Order and classification of inputs.**

Cada sección debe ser llenada a través de un formulario con cajas de texto que piden diversos datos y tienen tres botones; calcular, guardar y cancelar. Además cuenta con una tabla que muestra los datos que se van guardando para posteriormente modificarlos o eliminarlos, estos elementos son similares en cada sección. Como refiere la Figura 4.

En el caso del presupuesto económico su modo de captura es distinto. Se muestra una tabla de cada tipo de insumos, capturados previamente en el presupuesto privado con el nombre del insumo y la cantidad del insumo, el usuario únicamente introduce el precio económico en el orden que se capturó el privado como se ve en la Figura 5.

Después de finalizar la captura de ambos presupuestos se pueden ver los reportes, que en la aplicación web se muestran en la ventana de presupuestos como resúmenes de cada presupuesto y MAP. En estos resúmenes podemos ver los siguientes reportes: presupuesto completo, resumen del presupuesto, estructura de costos relativos, análisis de ingresos, estructura del ingreso relativo e indicadores del presupuesto. MAP consideran a los dos presupuestos para the data that is saved to later modify or eliminate them, these elements are similar in each section. As referred to in Figure 4.

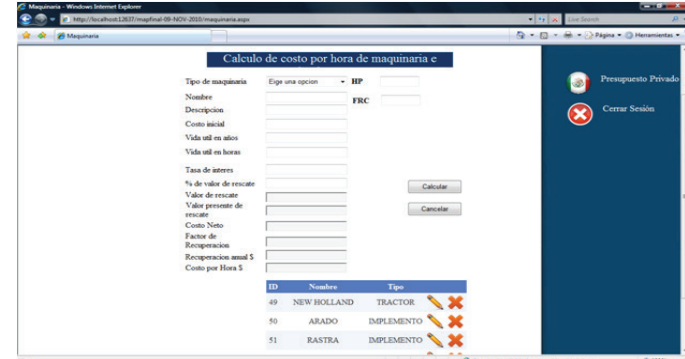

**Figura 4. Modo de captura para cada sección. Figure 4. Capture mode for each section.**

In the case of the economic budget, its capture mode is different. A table of each type of inputs, previously captured in the private budget with the name of the input and the quantity of the input, is shown. The user only enters the economic price in the order that the private was captured, as shown in Figure 5.

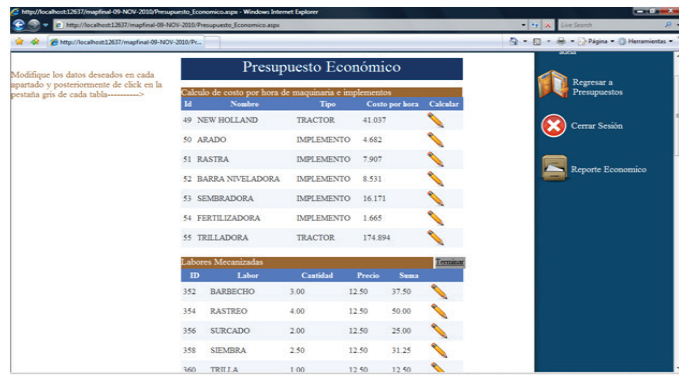

**Figura 5. Modo de captura de datos del presupuesto económico. Figure 5. Mode of data capture of the economic budget.**

After finishing the capture of both budgets you can see the reports, which in the web application are shown in the budgets window as summaries of each budget and MAP. In these summaries we can see the following reports: full budget, budget summary, relative cost structure, income analysis, relative income structure and budget indicators. MAP considers the two budgets to generate their reports, which are net effects of the policy and protection

generar sus reportes los cuales son efectos netos de la política y coeficientes de protección. Los reportes se ven en una lista donde podemos elegir el reporte que se desea ver. Todos pueden ser impresos en hojas tamaño carta y son exportables a Microsoft Office Word, Microsoft Office Excel y Acrobat Reader. Como se observa en la Figura 6.

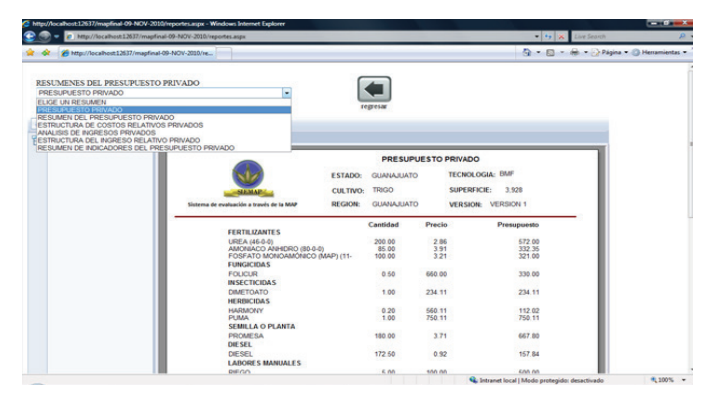

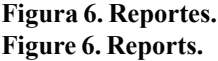

Con la información obtenida del cultivo con tecnología de BMF, se efectuaron los cálculos de la MAP a través de la aplicación web obteniendo los resultados que se analizan a continuación.

En el Cuadro 1 se muestra la estructura porcentual y valor de los costos de producción del trigo con tecnología BMF a precios privados el costo total por hectárea del cultivo anteriormente mencionado es de \$12 287.15 donde el mayor porcentaje sobre el costo total fue en factores internos este costo represento 49.66% equivalente a \$6 101.63 principalmente por el suministro de electricidad y el elevado costo de las labores manuales.

En el Cuadro 2 se observa que el costo de los factores internos representa el costo más alto con 80.65% del costo total que es equivalente a la cantidad de \$19 428.14, esto como consecuencia de que el costo de oportunidad asignado a la tierra es de \$15 000, que es lo que están dejando de ganar por producir trigo.

En el Cuadro 3 se puede ver que a precios privados se obtuvo un ingreso total de \$11 550.00 y generaron un valor agregado neto de \$3 514.33 así como un consumo intermedio de \$8 035.67, la remuneración absoluta al capital fue de \$288.08, Lo anterior significa que la producción de trigo genera una derrama de \$8 035.67 ha-1. Por lo tanto, las 3 928.2 ha coefficients. The reports are seen in a list where we can choose the report that we want to see. All can be printed on letter-size sheets and are exportable to Microsoft Office Word, Microsoft Office Excel and Acrobat Reader. As seen in Figure 6.

With the information obtained from the crop with BMF technology, MAP calculations were made through the web application, obtaining the results that are analyzed below.

In the Table 1 shows the percentage structure and value of production costs of wheat with BMF technology at private prices. The total cost per hectare of the aforementioned crop is \$12 287.15, where the highest percentage of the total cost was in internal factors cost represented 49.66% equivalent to \$6 101.63 mainly for the supply of electricity and the high cost of manual labor.

### **Cuadro 1. Estructura y valor de los costos de producción de trigo a precios privados.**

### **Table 1. Structure and value of private appreciation wheat production costs.**

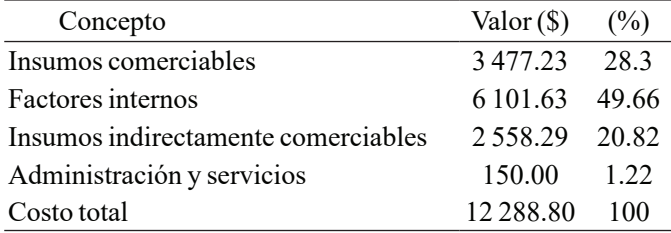

Elaboración con datos obtenidos de la aplicación.

In Table 2 it is observed that the cost of internal factors represents the highest cost with 80.65% of the total cost that is equivalent to the amount of \$19 428.14, this as a consequence of the opportunity cost assigned to the land is \$15 000, which is what they are failing to earn by producing wheat.

### **Cuadro 2. Estructura y valor de los costos de producción de trigo a precios económicos.**

### **Table 2. Structure and value of wheat production costs at economic prices.**

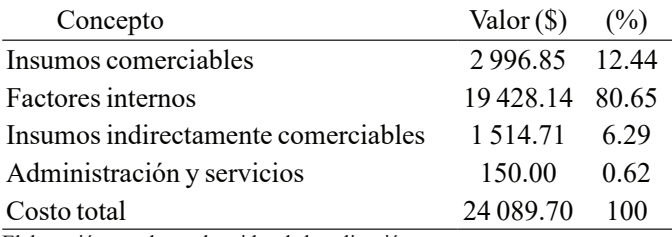

Elaboración con datos obtenidos de la aplicación.

analizadas arrojaron \$31 565 718.89 en todo el distrito. La generación de valor hacia el interior del propio sector fue de \$3 514.33 y por las 3 928.2 ha del distrito \$13 804 991.11 estos datos evidencian la importancia de la producción de trigo. En el análisis del ingreso a precios económicos se observa que el ingreso total obtenido es superior al de precios privados 43.29% pasando de \$11 550.00 a \$16 550.45 ha-1. Lo que indica que el productor está dejando de ganar por el efecto de las políticas tanto comerciales como la tasa de cambio y la tasa de interés aproximadamente \$2 500 ha-1.

### **Cuadro 3. Ingreso total en el cultivo de trigo a precios privados y económicos.**

**Table 3. Total income in the cultivation of wheat at private and economic prices.**

| Concepto                              | $Valor(\$)$   |
|---------------------------------------|---------------|
| Ingreso (privado)                     | 11 550.00     |
| Consumo intermedio                    | 8035.67       |
| Valor agregado                        | 3 5 1 4 . 3 3 |
| Remuneración absoluta al capital      | 288.08        |
| Remuneración al capital del productos | (737.18)      |
| Ingreso (económico)                   | 16550.45      |
| Consumo intermedio                    | 7235.86       |
| Valor agregado                        | 9314.59       |
| Remuneración absoluta al capital      | (7411.66)     |
| Remuneración al capital del producto  | (7539.25)     |
|                                       |               |

Elaboración con datos obtenidos de la aplicación.

Hay pérdida a precios económicos y privados pero la pérdida a precios privados fue menor; por tanto para este cultivo se tiene una ganancia negativa en ambos presupuestos para precios privados \$ 737.15 y precios económicos \$ 7 539.25. En la tabla 4 se aprecia que los insumos comerciables recibieron transferencias negativas (impuestos) con una cantidad de \$480.38 ha-1. Los factores internos recibieron transferencias positivas (subsidios) con una cantidad de \$13 326.51 ha<sup>-1</sup>. Los insumos indirectamente comerciables tienen un impuesto y su total es de \$1 043.58 ha-1. En lo referente al ingreso bruto se observa que es de \$5 000.45 ha-1. Que resulta de la diferencia entre el precio privado y económico, además de la política cambiaria. Cabe mencionar, que en insumos comerciables, factores internos e insumos indirectamente comerciables los números entre paréntesis significan subsidios; en cambio en los rubros como ingreso bruto y efecto total significan impuestos. En el efecto total se observa un impuesto indirecto por efecto de las políticas equivalentes que corresponde a \$6 802.10.

In Table 3 it can be seen that at private prices a total income of \$11 550.00 was obtained and generated a net added value of \$3 514.33 as well as an intermediate consumption of \$8 035.67, the absolute remuneration to the capital was \$288.08. This means that wheat production generates an outflow of  $$8035.67$  ha<sup>-1</sup>. Therefore, the 3 928.2 ha analyzed yielded \$31 565 718.89 in the entire district, generating value in the sector itself of \$3 514.33 and for the 3 928.2 ha of the district \$13 804 991.11 These data show the importance of wheat production In the analysis of income at economic prices, it is observed that the total income obtained is higher than the private prices 43.29%, passing from \$11 550.00 to \$16 550.45 ha<sup>-1</sup>. This indicates that the producer is failing to earn due to the effect of both commercial policies and the exchange rate and the interest rate of approximately \$2 500 ha<sup>-1</sup>.

There is loss at economic and private prices but the loss at private prices was lower; therefore for this crop there is a negative gain in both budgets for private prices \$737.15 and economic prices \$7 539.25. Table 4 shows that tradable inputs received negative transfers (taxes) with an amount of \$480.38 ha<sup>-1</sup>. The internal factors received positive transfers (subsidies) with an amount of \$13 326.51 ha<sup>-1</sup>. Indirectly tradable inputs have a tax and their total is  $$1\,043.58$  ha<sup>-1</sup>. With regard to gross income, it is observed that it is \$5 000.45 ha<sup>-1</sup>. Which results from the difference between the private and economic price, in addition to the exchange rate policy. It is worth mentioning that in marketable inputs, internal factors and indirectly tradable inputs the numbers in parentheses mean subsidies; however, in the items such as gross income and total effect, they mean taxes. In the total effect an indirect tax is observed as a result of the equivalent policies corresponding to \$6 802.10.

### **Cuadro 4. Resumen de efectos de política en la producción de trigo.**

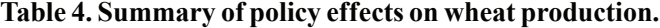

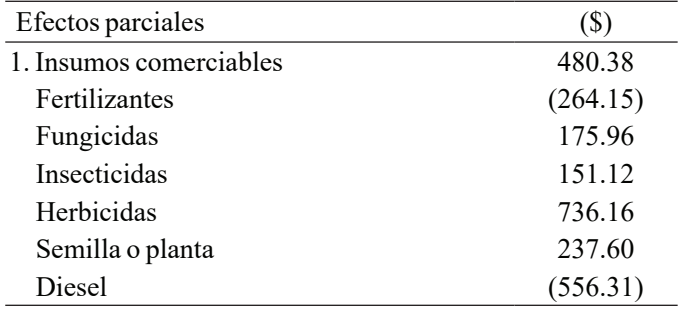

Elaboración con datos obtenidos de la aplicación.

La relación de costo privado (RCP) indica la proporción que representan los factores dentro del valor agregado. El indicador RCP resultó de 1.13 por lo tanto el cultivo no alcanza a pagar el costo de los factores, no hay generación de utilidades y no es rentable. Para el cálculo de la ventaja comparativa se usó el indicador de "relación de costos de los recursos internos" (RCR) que indica la eficiencia de cada alternativa de producción al usar los recursos internos para ahorrar una unidad de divisas, el indicador RCR para este cultivo fue de 1.3 esto quiere decir, que no es redituable para el país, se da un uso ineficiente de los recursos internos y por lo tanto no tiene ventaja comparativa.

El coeficiente de protección nominal de insumo (CPNI) muestra el grado de transferencia a los insumos comerciables e indirectamente comerciables En su mayoría el CPNI es mayor a la unidad, lo que significa que dichos insumos están desprotegidos o sobrevaluados. Destaca en este rubro el caso de los herbicidas que tienen un impuesto de 584%, los insecticidas con 182% y los fungicidas con 114%. Esto quiere decir, que los herbicidas tienen un precio de \$736.16, los insecticidas de \$151.12y los fungicidas de \$175.96, la semilla resultó tener un impuesto indirecto de 55%, equivalente a \$237.6. En cuanto a los insumos indirectamente comerciables, se observa que están protegidos y la más alta protección la tiene el equipo de bombeo que presenta un impuesto indirecto del 117% equivalente a \$721.57.

El coeficiente de protección efectiva (CPE) obtenido fue de 0.71. Muestra que los productores están recibiendo menor remuneración a sus factores de la producción debido a las intervenciones de política; es decir, hay desincentivo (desprotección), le afectan de manera negativa las políticas comerciales como aranceles, cuotas al comercio exterior, impuestos, subsidios y tipos de cambio.

El subsidio social al productor (SSP) para este cultivo fue de 0.41% del ingreso generado en términos económicos lo cual se debe principalmente a la sobrevaluación de la moneda entre otras cosas. En lo que respecta al subsidio equivalente al productor (ESP) para este ejemplo fue de 0.59%, lo que indica que se le aplica un impuesto indirecto de 41% respectivamente. Por último, la relación de subsidio a la ganancia del productor (SGP) para este cultivo no es posible calcularla ya que se requiere que tanto las ganancias privadas como las económicas sean positivas.

#### **Cuadro 4. Resumen de efectos de política en la producción de trigo (continuación).**

**Table 4. Summary of policy effects on wheat production (continuación).**

| Efectos parciales                      | $(\$)$     |
|----------------------------------------|------------|
| 2. Factores internos                   | (13326.51) |
| Uso de agua                            |            |
| Electricidad                           | (740.20)   |
| Tierra                                 | (13500.00) |
| Crédito de avió                        | 897.64     |
| Cobertura de seguro                    | 16.05      |
| 3. Insumos indirectamente comerciables | 1 043.58   |
| Tractor e implementos                  | 322.56     |
| Equipo de bombeo                       | 721.02     |
| Costos varios                          | 0          |
| Administración y servicios             | 0          |
| 4. Ingreso bruto                       | (5000.45)  |
| 5. Efecto total $(5=4-1-2-3)$          | 6 802.10   |
|                                        |            |

Elaboración con datos obtenidos de la aplicación.

The private cost ratio (RCP) indicates the proportion that the factors represent within the value added. The RCP indicator was 1.13, therefore the crop does not pay the cost of the factors, there is no profit generation and it is not profitable. For the calculation of the comparative advantage, the indicator "cost ratio of internal resources" (RCR) was used, which indicates the efficiency of each production alternative when using internal resources to save a currency unit, the RCR indicator for this crop was 1.30 this means that it is not profitable for the country, there is an inefficient use of domestic resources and therefore has no comparative advantage.

The nominal input protection coefficient (CPNI) shows the degree of transfer to marketable and indirectly tradable inputs. The majority of the CPNI is greater than one unit, which means that these inputs are unprotected or overvalued. The case of herbicides that have a tax of 584%, insecticides with 182% and fungicides with 114% stand out in this area. This means that the herbicides have a price of \$736.16, the insecticides of \$151.12 and the fungicides of \$175.96, the seed turned out to have an indirect tax of 55%, equivalent to \$237.6. Regarding the indirectly tradable inputs, it is observed that they are protected and the highest protection is provided by the pumping equipment that presents an indirect tax of 117% equivalent to \$721.57.

# **Conclusiones**

Fue posible el desarrollo de la aplicación web para realizar la evaluación de cultivos a través del método de la MAP, con cada uno de sus elementos, además su interfaz fue diseñada para que cualquier usuario con conocimientos del método de la MAP pueda usarlo. Los resultados muestran que la aplicación web es eficiente, precisa y confiable para evaluar cultivos a través del método de la MAP. Nos permite generar reportes de cada uno de los presupuestos de manera rápida tales como: presupuesto completo, resumen del presupuesto, estructura de costos relativos, análisis de ingresos, estructura del ingreso relativo e indicadores del presupuesto. Para MAP los reportes son efectos netos de la política y coeficientes de protección, en los que se incluyen a ambos presupuestos. A través de estos se pueden determinar distintas variables como competitividad, ventaja comparativa, coeficientes de protección, relaciones de subsidios. Estos reportes se pueden exportar en diversos formatos tales como DOC (Microsoft Word), XLS (Microsoft Excel) y PDF (Acrobat Reader).

Con base en la información del cultivo de trigo utilizado y una vez efectuado el análisis se obtuvieron las siguientes conclusiones: la producción de trigo se encuentra sujeto a una serie de distorsiones de mercado que se manifiestan en valores muy altos que repercuten en la rentabilidad y competitividad del cultivo, el cultivo no es competitivo ya que no permite la generación de utilidades, no es redituable para el país, se da un uso ineficiente de los recursos internos y por lo tanto no tiene ventaja comparativa así también los productores están recibiendo menor remuneración a sus factores de la producción debido a las intervenciones de política.

# **Literatura citada**

- Barry, C. and Lang, M. 2001. A survey of multimedia and web development techniques and methodology usage. IEEE Multimedia. 8(2):52-60
- Escalona, M. J.; Torres, J. y Mejías, M. 2002. Metodologías de desarrollo de sistemas de información en la web y análisis comparativo. Novática. Rev. Asoc. Téc. Inf. 159:49-59.
- Forero, J.; Saboya, S. y Ezpeleta, S. 2007. La competitividad de los productores agropecuarios colombianos integrados a la cadena de alimentos balanceados para animales y a la cadena láctea. Proyecto de asistencia técnica de la FAO TCP/COL/3001. FAO. Colombia.
- Gotsch, C.; Scott, H.; Pearson, R. and Bahri, S. 2003. Computer tutorial for policy analysis matrix (PAM) in Indonesian agriculture. 20-115 pp.

The effective protection coefficient (CPE) obtained was 0.71. It shows that producers are receiving lower remuneration for their production factors due to policy interventions; that is, there is a disincentive (lack of protection), it is negatively affected by trade policies such as tariffs, quotas on foreign trade, taxes, subsidies and exchange rates.

The social subsidy to the producer (SSP) for this crop was 0.41% of the income generated in economic terms which is mainly due to the overvaluation of the currency among other things. With regard to the subsidy equivalent to the producer (ESP) for this example was 0.59%, which indicates that an indirect tax of 41% is applied respectively. Finally, the ratio of subsidy to the profit of the producer (SGP) for this crop cannot be calculated since it requires both private and economic gains to be positive.

## **Conclusions**

It was possible the development of the web application to perform the evaluation of crops through the MAP method, with each of its elements, and its interface was designed so that any user with knowledge of the MAP method can use it. The results show that the web application is efficient, accurate and reliable to evaluate crops through the MAP method. It allows us to generate reports of each of the budgets quickly such as: full budget, budget summary, relative cost structure, income analysis, relative income structure and budget indicators. For MAP, the reports are net effects of the policy and protection coefficients, in which both budgets are included. Through these you can determine different variables such as competitiveness, comparative advantage, protection coefficients, subsidy relations. These reports can be exported in various formats such as DOC (Microsoft Word), XLS (Microsoft Excel) and PDF (Acrobat Reader).

Based on the information of the wheat crop used and once the analysis was made, the following conclusions were obtained: wheat production is subject to a series of market distortions that manifest themselves in very high values that affect profitability and competitiveness cultivation, cultivation is not competitive not because it allows the generation of profits, is not profitable for the country, an inefficient use of domestic resources is given and therefore

- Gittinger, J. 1983. Análisis económico de proyectos agrícolas. Instituto de Desarrollo Económico-Banco Mundial (BM). Tecnos, Madrid. 221 p.
- Couloris, G.; Dollimor, J. y Kindberg, T. 2001. Sistemas distribuidos: conceptos y diseño. Addison-Wesley, Madrid. 84 p.
- Jiménez, A. y Quiros, Y. 1999, Aplicación de la Metodología Matriz de Análisis de Política (MAP) el caso de la papa en Costa Rica. *In*: XI congreso Nacional Agronómico.
- Laudon, K. y Laudon, J. 1996. Administración de los sistemas de información. 3ra. edición. 426 p.
- Luna, E. 2005. La producción de trigo en la principal región productora de Guanajuato (Distrito 005 Cortázar), en el ciclo otoño invierno 2002-2003. Problemática frente al TLCAN. Tesis de Maestría. 165 p.
- MacDonald, M. 2002, ASP.NET. Manual de referencia. McGraw-Hill/ Interamericana de España, SA. 481 p.
- Morris, M. L. 1990. Determinación de la ventaja comparativa mediante el análisis del CRI: pautas establecidas a partir de la experiencia del CIMMYT. El Batán, Texcoco, Estado de México.
- Mueller, J. 2005. Desarrollo de aplicaciones web con visual studio 2005. Wiley. 822 p.
- Naylor, R. y C. Gotsch. 1992. Matriz de análisis de política: ejercicios de cómputo. Traduc. Salcedo, S. Secretaría de Agricultura y Recursos Hidráulicos-Subsecretaría de Política Sectorial y Concertación. México. 87 p.
- Pearson, S. R. and E. A. Monke, 1984. The policy analysis matrix. A manual for practitioner. The Praga Corporation. Falls Church, Va. USA. 201 p.

has no comparative advantage and also the producers are receiving less remuneration their production factors due to policy interventions.

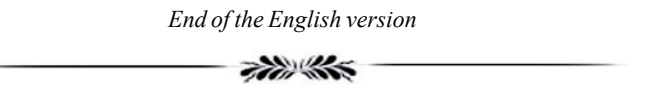

- Pressman, R. S. 2001. Ingeniería de Software: un enfoque práctico. McGraw-Hill. New York. 850 p.
- Salcedo, S. 1993. Política agrícola y maíz en México: hacia el libre comercio norteamericano. Rev. Comercio Exterior. 43(4).
- Salcedo, S. 2007. Competitividad de la agricultura en América Latina y el Caribe. Oficina Regional de la FAO para América Latina y el Caribe, Santiago, Chile. Proyecto de cooperación técnica de la FAO TCP/COS/3001. 98 p.
- Senn, J. 1997. Análisis y diseño de sistemas de información. 2<sup>da.</sup> edición. McGraw-Hill. Colombia.
- Sierra, M. y Antonio, J. 2007. Desarrollo de aplicaciones web con ASP. net 2.0. RA-MA. Madrid, España.
- Sommerville, I. 2001. Software engineering. Addison-Wesley. 720 p.
- Whitten, J. L.; Bentley, Lonnie, D. y Barlow, V. 1996. Análisis y diseño de sistemas de información. McGraw-Hill. Colombia. 908 p.